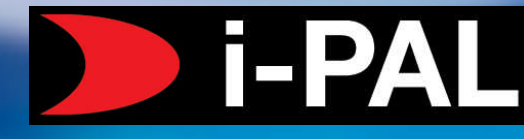

### **Stand Alone Integrated Proximity Access Locking Handle**

#### **Product Features**

- High security low current electronic locking solution for internal cabinets.
- Integrated proximity SMART card reader.
- Integrated handle position sensor together with diagnostic LED's & buzzer.
- Low power consumption 55ma.
- Emergency manual override.
- Each handle can be programmed with up to 500 user cards.
- Simple and easy to set up and administer.

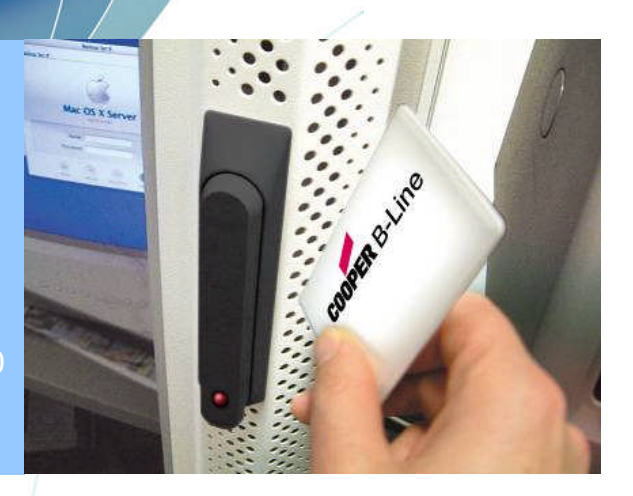

**COOPER B-Line** 

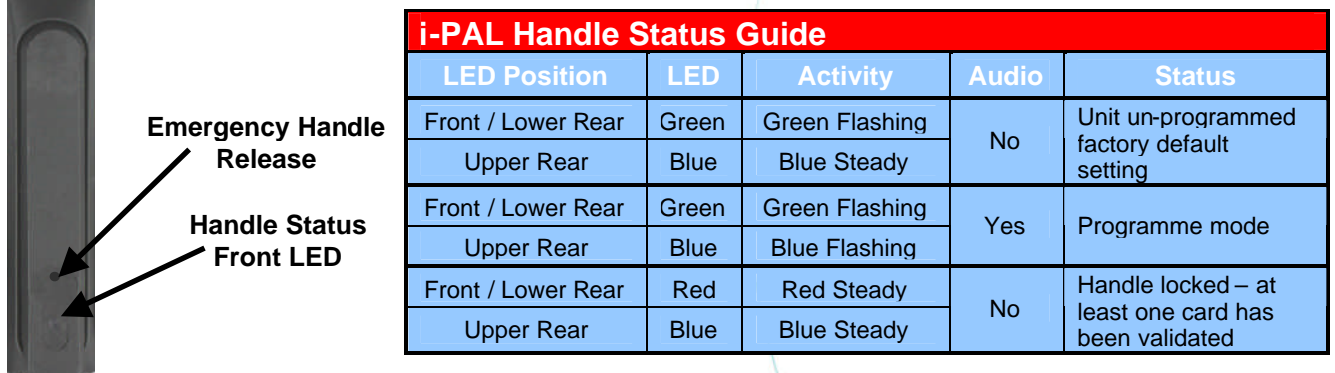

**Each i-PAL kit comes complete with one IPALCARD set comprising of seven cards.**

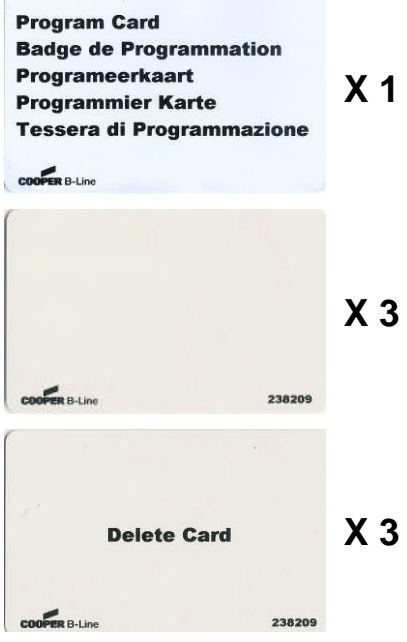

#### **Programme Card**

**X 1** When presented to the i-PAL handle the "Programme Card" opens the system up to allow "User Cards" to be added or deleted to that particular handle.

#### **User Cards**

Once programmed in to an i-PAL handle the individually electronic signatured "User Cards" provide the user with the facility to unlock the associated i-PAL handle simply by presenting the "User Card" in front of the i-PAL handle.

#### **User Delete Cards**

The "User Delete Cards" allow previously allocated "User Cards" to be deleted from each individual i-PAL handle. Again each "User Delete Card" is individually serialised and electronic signatured to match up with the corresponding "User Card".

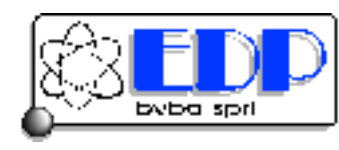

### Kalkenstraat 91-93 B-8800 Roeselare (Roulers) - Belgium Tel. +32(0)51/25.06.10 Fax +32(0)51/24.02.57

### **Make sure the handle is powered up.**

- **Universal Power Supply** should be plugged in to the mains supply.
- **i-PAL** handle should be mounted into the door.
- Power supply and handle connection should be made through **Connecting Block** as shown below.

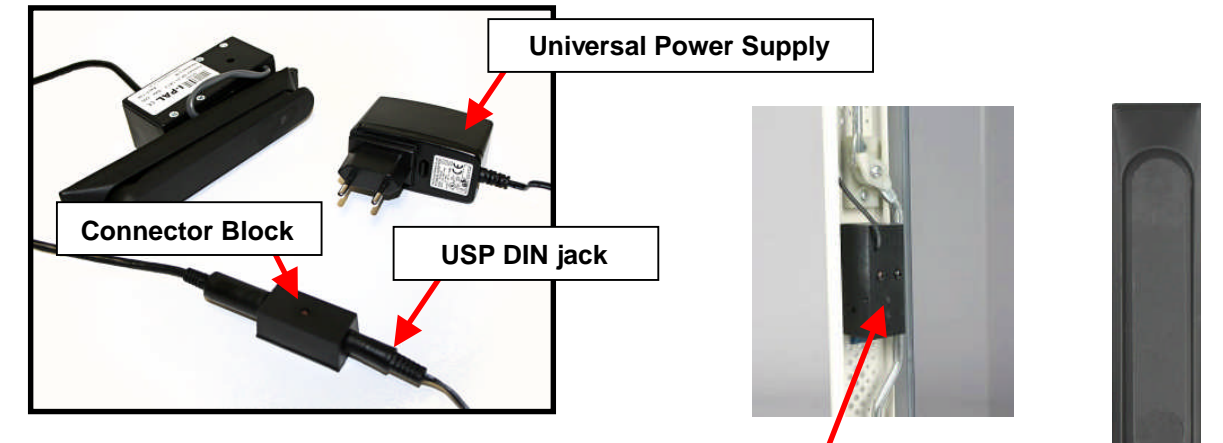

#### **LED status on the handle.**

- Upper rear LED should be showing "Steady Blue".
- Front LED should be "Flashing Green".

### **To Set Up Or Add User Cards**

### **Open the handle for programming.**

- Simply present the "Programme Card" to the i-PAL handle and swipe downwards in close proximity to the handle. **Program Card**
- When the card is recognised the handle will begin to emit and audible "beep" indicating that the handle is open for programming.

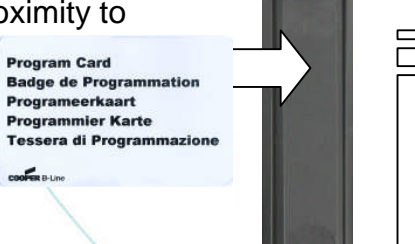

#### **LED status on the handle.**

- Front LED should be "Flashing Green".
- Upper rear LED should be showing "Flashing Blue".

#### **Notes**

**AddUser**

**C**

**Ste**

**p1**

**ard**

**s**

- *a. At this point only this "Programme Card" can open the handle up for the addition or deletion of "User Cards". Other "Programme Cards" can however be added, see Add Programme Cards - Steps 1 – 3.*
- *b. The i-PAL handle automatically reverts to "Normal Mode" if no card is presented within 10 seconds.*
- *c. The i-PAL handle remains unlatched until a "User Card" is programmed into the handle.*

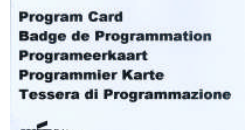

byba spri

Kalkenstraat 91-93 B-8800 Roeselare (Roulers) - Belgium Tel. +32(0)51/25.06.10 Fax +32(0)51/24.02.57

## **To Set Up Or Add User Cards (con't)**

### **Add "User Cards".** With the i-PAL handle still in **programme mode** (still emitting an audible "beep") present the chosen "User Cards" one at a time to the handle. Each time the "User Card" is accepted an additional audible "beep" is emitted. **LED status on the handle.** Front LED should be "Flashing Green". Upper rear LED should be showing "Flashing Blue".

### **Close the handle programme function.**

- **Simply present the "Programme Card" to the i-PAL** handle and swipe downwards in close proximity to the handle.
- Again an audible "beep" will be sounded and the handle will cease "beeping" indicating that the handle is now in **normal mode**.

**Program Card Badge de Progra** Programeerkaart Programmier Karte **Tessera di Programmazione** 

#### **LED status on the handle.**

- Front LED should be "Steady Green".
- Upper rear LED should be showing "Steady Blue".

#### **Notes**

**AddUser**

**AddUser**

**C**

**Ste**

**p**

<u>ლ</u>

**ard**

**s**

**C**

**Ste**

**p2**

**ard**

**s**

*a. Rather than present the "Programme Card" as indicated above the handle can be left to time-out of programme mode.*

**Program Card Badge de Programmation** Programeerkaart **Programmier Karte** ssera di Program

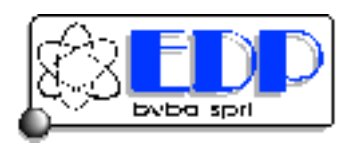

Kalkenstraat 91-93 B-8800 Roeselare (Roulers) - Belgium Tel. +32(0)51/25.06.10 Fax +32(0)51/24.02.57

### **To Delete User Cards**

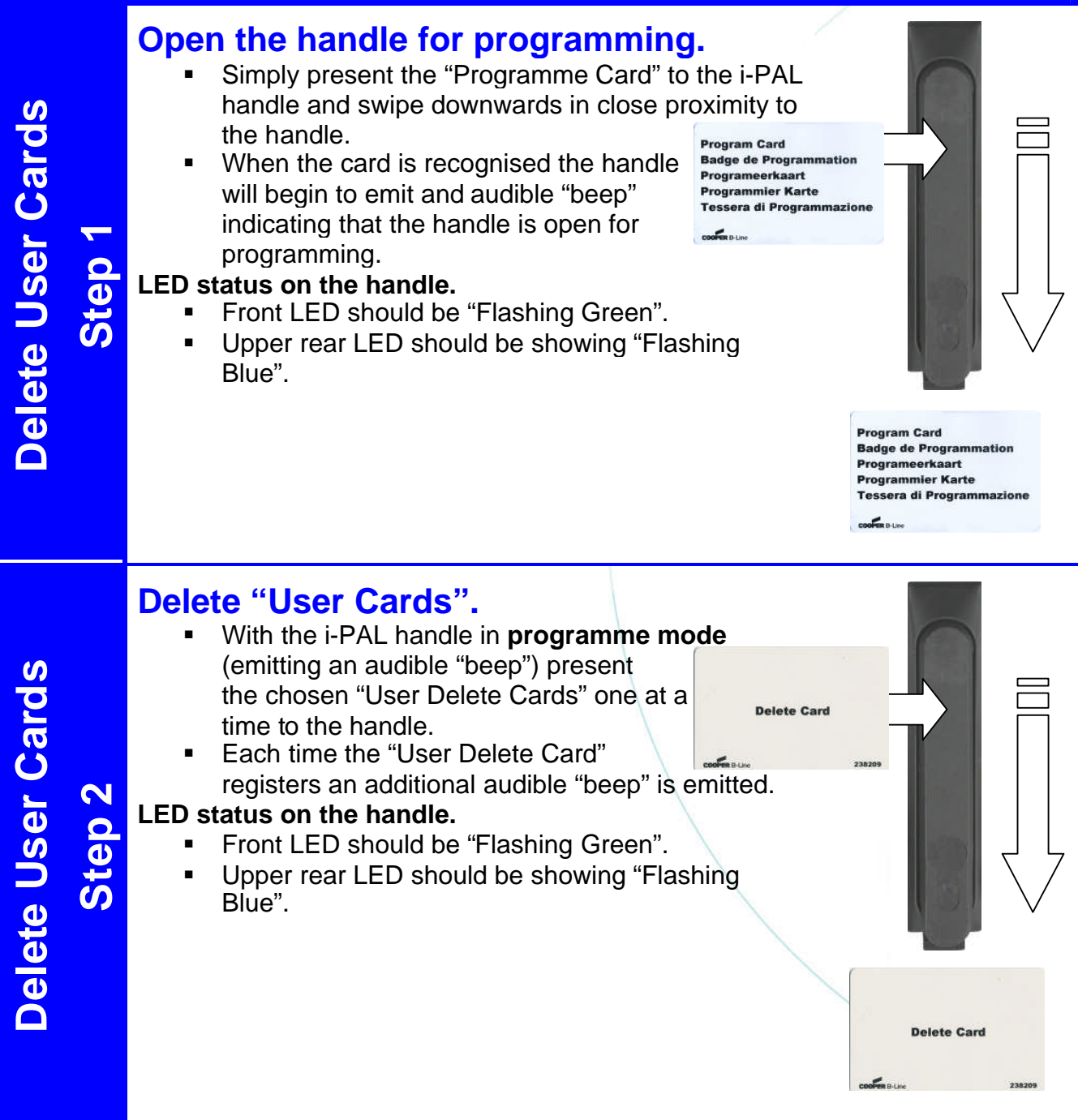

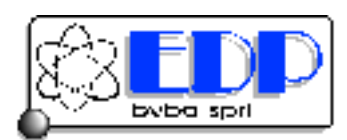

Kalkenstraat 91-93 B-8800 Roeselare (Roulers) - Belgium Tel. +32(0)51/25.06.10 Fax +32(0)51/24.02.57

### **To Delete User Cards (con't)**

### **Close the handle programme function.**

- Simply present the "Programme Card" to the i-PAL handle and swipe downwards in close proximity to the handle. **Program Card**
- Again an audible "beep" will be sounded and the handle will cease "beeping" indicating that the handle is now in **normal mode**.

**Badge de Programmation** Programeerkaart Programmier Karte **Tessera di Programmazione** 

#### **LED status on the handle.**

- Front LED should be "Steady Green".
- Upper rear LED should be showing "Steady Blue".

#### **Notes**

**D**

**Add**

**Pro**

**grammeC**

**Ste**

**p**

**1**

**ard**

**s**

**ele te**

**User**

**Ste**

**p**

<u>ლ</u>

**C**

**ard**

**s**

*a. Rather than present the "Programme Card" as indicated above the handle can be left to time-out of programme mode.*

**Program Card Badge de Programmation** Programeerkaart **Programmier Karte** Tessera di Programmazi

### **To Add Additional Programme Cards**

#### **Open the handle for programming.**

- Simply present the "Programme Card" to the i-PAL handle and swipe downwards in close proximity to the handle.
- When the card is recognised the handle will begin to emit and audible "beep" indicating that the handle is open for programming.

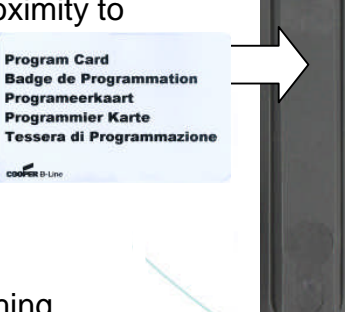

#### **LED status on the handle.**

- Front LED should be "Flashing Green".
- Upper rear LED should be showing "Flashing Blue".

**Program Card Badge de Programmation** Programeerkaart **Programmier Karte** Tessera di Programmazi

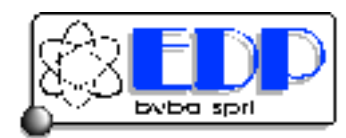

Kalkenstraat 91-93 B-8800 Roeselare (Roulers) - Belgium Tel. +32(0)51/25.06.10 Fax +32(0)51/24.02.57

#### **To Add Additional Programme Cards (con't) Add Additional "Programme Cards". S**  With the i-PAL handle in **programme mode ard**(emitting an audible "beep") present **Program Card** the additional "Programme Cards" one at **Programmier Karte C**a time to the handle. **Tessera di Programmazione**  Each time the "Programme Card" **e** $\frac{1}{2}$ registers an additional audible "beep" is emitted. **m**2 **LED status on the handle. mp** Front LED should be "Flashing Green". **raSte** Upper rear LED should be showing "Flashing **g**Blue". **ProNotes** *Once an additional "Programme Card" has been added to* **Program Card** *the i-PAL handle it can be used on it's own to open the* **dBadge de Programmation** Programeerkaart *handle into programme mode.* **d**Programmier Karte Tessera di Progra **A** $50<sup>2</sup>$ **Close the handle programme function. S**  Simply present the "Programme Card" to the i-PAL **ard**handle and swipe downwards in close proximity to the handle. **Program Card CBadge de Programmation**  Again an audible "beep" will be sounded Programeerkaart and the handle will cease "beeping" **Programmier Karte eTessera di Programmazio m**indicating that the handle is now in **3 normal mode**. **mpSteLED status on the handle. ra** Front LED should be "Steady Green". **g** Upper rear LED should be showing "Steady Blue". **ProProgram Card Badge de Programmation d**Programeerkaart **dProgrammier Karte** Tessera di Programmazione **A**

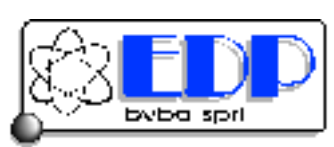

Kalkenstraat 91-93 B-8800 Roeselare (Roulers) - Belgium Tel. +32(0)51/25.06.10 Fax +32(0)51/24.02.57

### **"Quick Clear" User Cards from the i-PAL Memory**

### **"Quick Clear" all user cards.**

- Simply present an associated "Programme Card" to the i-PAL handle three times in quick succession. **Program Card**
- Each time the card is presented the i-PAL handle will emit and audible "beep".
- Frogrammier Karte<br>By carrying out this process the i-PAL is cleared of Tessera di Programmazione ALL previously programmed "User Cards".

#### **LED status on the handle at the end of the process.**

- Front LED should be "Flashing Green".
- Upper rear LED should be showing "Flashing Blue".

#### **Notes**

*Once completed new "User Cards" can be added by following Steps 1 – 3 as described in "Add User Cards".*

### **i-PAL Handle Factory Reset**

**The i-PAL handle can be reset to factory condition by following the following process.**

- a. With power on the **Universal Power Supply (USP)** unplug the **Universal Power Supply** DIN jack from the **Connector Block**.
- b. Depress and hold the **Reset Button** on the **Connector** and reconnect the DIN jack from the **Universal Power**
- c. Release the **Reset Button**.
- *d.* Unplug the **Universal Power Supply** DIN jack once again and wait 10 seconds before reconnecting it.

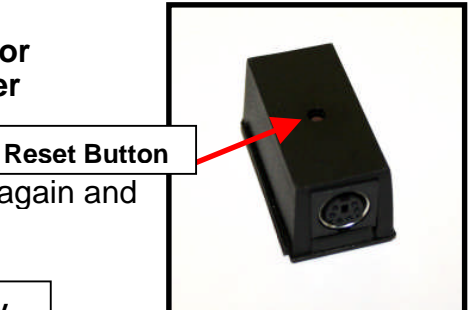

**Program Card Badge de Programmatio** Programeerkaart **Programmier Karte** Tessera di Programmazi

**Badge de Programmation** Programeerkaart

*The handle should now be reset to Factory Setting with no Programme Cards" or "User Cards" associated to the handle. LED status on the handle. Front LED should be "Flashing Green". Upper rear LED should be showing "Flashing Blue".* **Connector Block USP DIN jack Universal Power Supply**

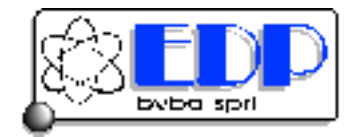

#### Kalkenstraat 91-93 B-8800 Roeselare (Roulers) - Belgium Tel. +32(0)51/25.06.10 Fax +32(0)51/24.02.57